# MINISTÉRIO DA CIÊNCIA E TECNOLOGIA INSTITUTO NACIONAL DE PESQUISAS ESPACIAIS

INPE-6147-PUD/83

# SEGMENTAÇÃO E CLASSIFICAÇÃO DA IMAGEM SOMBRA DO MODELO DE MISTURA PARA MAPEAR DESFLORESTAMENTO NA AMAZÔNIA

Yosio Edemir Shimabukuro Eliana Maria Kalil Mello José Carlos Moreira Valdete Duarte

> Maio de 1997 São José dos Campos

# MINISTÉRIO DA CIÊNCIA E TECNOLOGIA INSTITUTO NACIONAL DE PESQUISAS ESPACIAIS

INPE-6147-PUD/83

# SEGMENTAÇÃO E CLASSIFICAÇÃO DA IMAGEM SOMBRA DO MODELO DE MISTURA PARA MAPEAR DESFLORESTAMENTO NA AMAZÔNIA

Yosio Edemir Shimabukuro Eliana Maria Kalil Mello José Carlos Moreira Valdete Duarte

> Maio de 1997 São José dos Campos

#### **AGRADECIMENTOS**

Ao Dr. Bernardo F. T. Rudorff pelo tempo dedicado e pela colaboração na redação final deste trabalho.

Aos Drs. João Roberto dos Santos e Getúlio T. Batista pelas sugestões apresentadas no desenvolvimento do trabalho.

Ao Dr. Gylvan Meira Filho pelos constantes incentivos, através de inúmeros desafios, para que o mapeamento digital do desflorestamento se tornasse uma realidade.

Aos Drs. Roberto Pereira da Cunha, Gilberto Câmara e Thelma Krug pelo incentivo ao desenvolvimento deste trabalho.

Ao MSc. Guaraci J. Erthal pela discussão sobre as técnicas de segmentação de imagens.

Á MSc. Ana Paula D. Aguiar pelo auxílio na utilização dos modelos de mistura implementado no SPRING.

Á FUNCATE, através do seu gerente técnico MSc. Ulf Palme, pela plotagem dos mapas gerados e acesso às informações e materiais do PRODES.

#### **RESUMO**

O presente trabalho visa estabelecer um procedimento para identificar e mapear áreas desflorestadas através do processamento digital de imagens do satélite Landsat-TM, em uma das regiões mais complexas da Amazônia Legal, em termos de padrão de desflorestamento. A imagem Landsat em suas três bandas espectrais (TM 3, 4 e 5) foi transformada, através do modelo de mistura espectral, em imagem sombra na qual as áreas de floresta e desflorestamento apresentam um grande contraste. Esta imagem foi utilizada no processo de segmentação e classificação das áreas desflorestadas. A área de estudo está situada no estado de Rondônia na região de intenso desflorestamento, o qual se apresenta, nas imagens do satélite, num formato comumente denominado de "espinha de peixe". O tamanho das propriedades rurais da região, em sua maioria, estão entre 40 e 100 ha e as áreas desmatadas são relativamente menores. Isto dificulta a interpretação visual dos desflorestamentos sobre as imagens adquiridas em diferentes anos, devido aos erros de ajuste das áreas desflorestadas identificadas através deste processo, que hoje vem sendo utilizado no Projeto de Levantamento das Áreas Desflorestadas na Amazônia Legal (PRODES). Com a finalidade de identificar áreas desflorestadas em imagens obtidas em anos subsequentes para fins de estabelecimento das taxas de desflorestamento de forma ágil e precisa procurou-se utilizar um método automatizado para processar estas imagens. As imagens Landsat da órbita 231 ponto 67 de 07 de junho de 1992 e de 15 de julho de 1994 foram transformadas em imagens sombra que foram segmentadas e classificadas em áreas de desflorestamentos e florestas. A superposição dos resultados de mapeamento de 1992 e 1994 permite visualizar e estimar a taxa de incremento ocorrida no período entre as datas de aquisição dessas imagens. Os resultados, na forma digital, estão georreferenciados em um sistema geográfico de informações, permitindo qualquer operação de manipulação para o monitoramento e a estimativa de áreas desflorestadas na Amazônia Legal de forma ágil e precisa, implicando num ganho de qualidade para o PRODES.

## **SEGMENTATION AND CLASSIFICATION OF SHADE IMAGE OF MIXING MODEL TO MAP DEFORESTATION IN AMAZONIA**

#### **ABSTRACT**

The objective of this work is to establish a procedure to identify and map deforested areas using digital analysis of Landsat-TM images, in one of the most complex region of Legal Amazon, in terms of deforestation pattern. The Landsat image in three spectral bands (TM 3, 4 and 5) was transformed, by spectral mixing model, to shade image in which forest and deforestation areas present a large distinction. This image was utilized in the image segmentation and classification of deforested areas. The study area is located in Rondônia state in a region of intense deforestation which appears in the satellite image in a form denominated fishbone pattern. The size of the properties in this region are between 40 and 100 ha and deforested areas are relatively smaller. This makes difficult for visual interpretation of deforestation in the images acquired in different years due to the georeferenced errors of the deforested areas identified by this procedure that has been used in the Survey of Deforested Areas in the Legal Amazon Project (PRODES). With the objective to identify deforested areas in images acquired in sequential years to establish the deforestation rates in a fast and precise way, it was searched for an automated method to process these images. The Landsat TM images of path 231 and row 67 acquired on June 07, 1992 and on July 15, 1994 were transformed to shade images which were segmented and classified into forest and deforestation areas. The mapping results of 1992 and 1994 images were superimposed allowing to visualize and estimate the increment rate occurred in the period between the dates of images acquisition. The results, in the digital form, are georeferenced in a geographic information system, allowing any manipulation process for monitoring and estimating the deforested areas in the Legal Amazon in a fast and precise way, implying in a better quality for PRODES.

# **SUMÁRIO**

# **LISTA DE FIGURAS**

### **LISTA DE TABELAS**

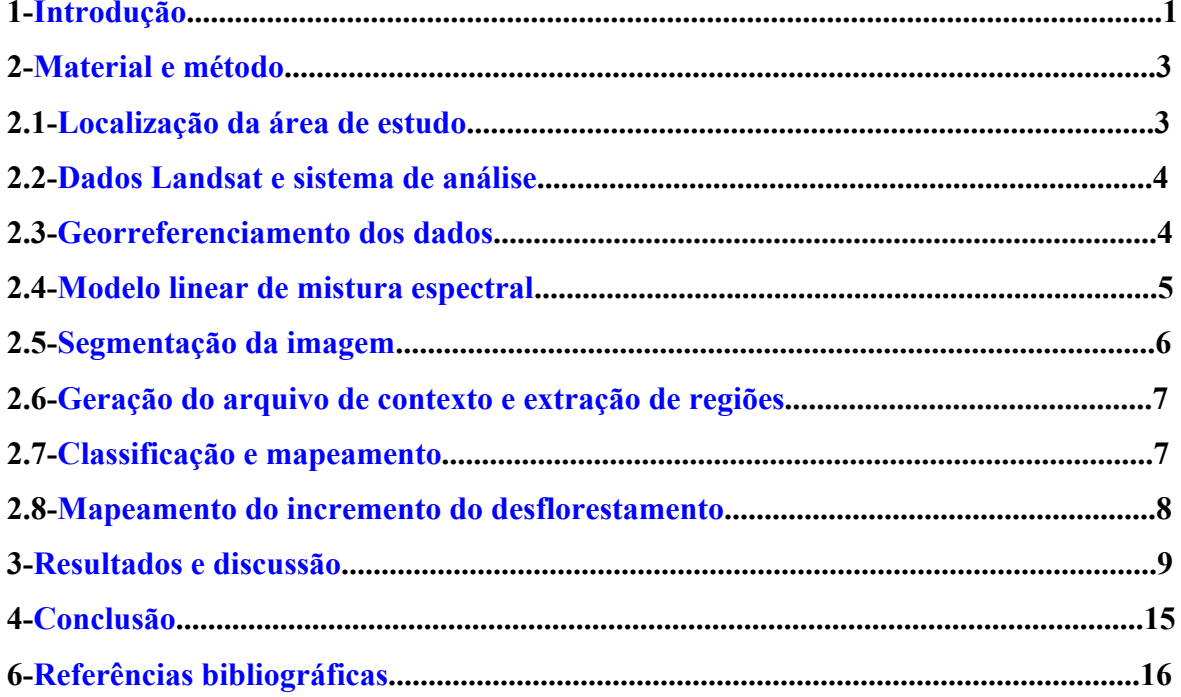

### **LISTA DE FIGURAS**

<span id="page-6-0"></span>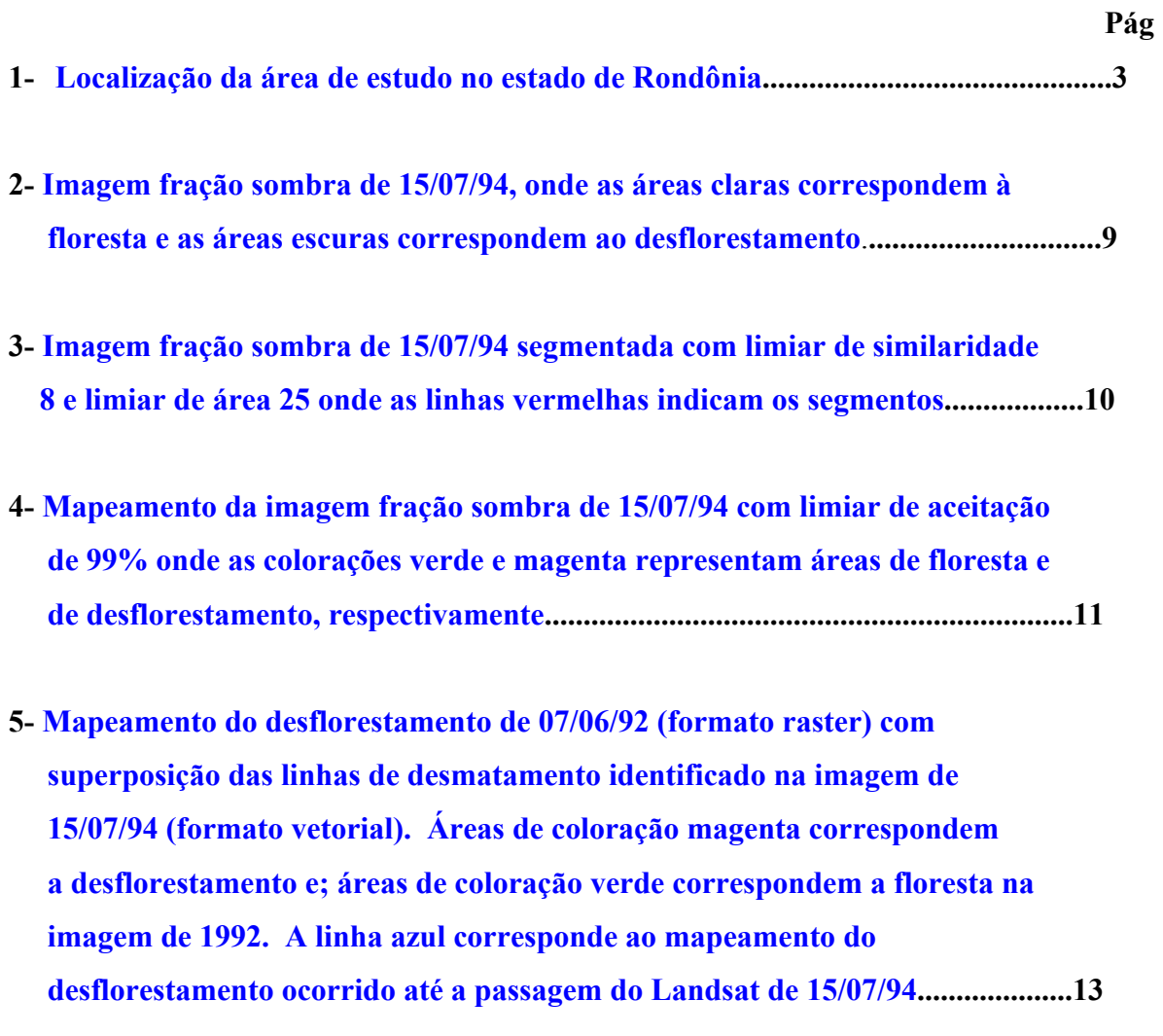

### **LISTA DE TABELAS**

<span id="page-7-0"></span>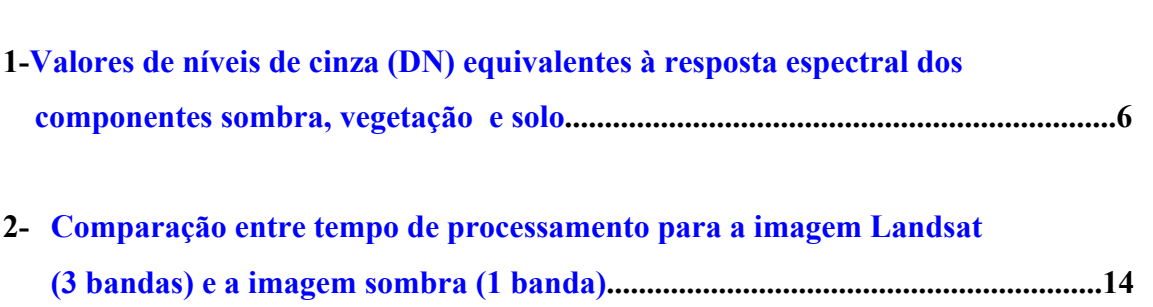

## **Pág.**

### **1 - INTRODUÇÃO**

<span id="page-8-0"></span>O Instituto Nacional de Pesquisas Espaciais (INPE) vem executando o levantamento de áreas desflorestadas da Amazônia Legal em seqüência histórica. A evolução do desflorestamento bruto foi objeto de estudo desde o final da década de 1970, com levantamentos feitos pelo INPE e IBDF (Instituto Brasileiro de Desenvolvimento Florestal), através do uso de imagens de satélite (Tardin et al., 1980). Levantamentos mais recentes foram feitos pelo INPE em conjunto com a FUNCATE (Fundação de Ciência, Aplicação e Tecnologia Espaciais). Inicialmente, no período compreendido entre os anos de 1984 a 1988; e posteriormente, para os anos de 1989, 1990, 1991, 1992 e 1994 (INPE, 1996). Este trabalho analisou as áreas ocupadas com florestas, que correspondem a 80% dos 5 milhões de quilômetros quadrados da região denominada Amazônia Legal. Este levantamento foi executado dentro do Projeto de Levantamento das Áreas Desflorestadas na Amazônia Legal - PRODES (Alves et al., 1992). O PRODES continua em andamento e tem como objetivo identificar e mapear os incrementos de desflorestamentos de origem antrópica. Os polígonos de incrementos mapeados visualmente são digitalizados através de varredura ótica ("scanner") e incorporados ao levantamento do desflorestamento. O PRODES tem também como objetivo gerar um banco de dados sobre as áreas desflorestadas na Amazônia Legal. Todavia, devido aos problemas no georreferenciamento da interpretação visual sobre imagens de diferentes anos, especialmente em áreas complexas de desflorestamento, no formato conhecido por "espinha de peixe", esse objetivo tem sido comprometido.

Uma das principais fontes de erro do PRODES se deve às deformações e deslocamentos das bordas dos polígonos demarcados através da interpretação visual sobre as imagens Landsat onde se tem por base o resultado da interpretação em um certo ano e sobre a qual são feitos ajustes setoriais dos incrementos de desflorestamentos ocorridos em anos subsequentes. Este processo compromete seriamente a geometria interna do resultado da interpretação e consequentemente impede o perfeito georreferenciamento dos arquivos vetoriais resultantes da digitalização dos polígonos.

1

Através de um processo digital de classificação dos polígonos seria possível estabelecer uma base única de referência para as demais imagens, as quais seriam registradas sobre esta base de tal forma que a atualização e o monitoramento das áreas desflorestadas ocorreria de forma ágil e precisa; implicando num ganho de qualidade para o PRODES.

O presente trabalho visa automatizar os processos de interpretação e geração de banco de dados do PRODES através de uma metodologia alternativa utilizando técnicas de segmentação de imagens sombra derivadas do modelo de mistura espectral e classificação não supervisionada por regiões, implementadas no Sistema de Processamento de Informações Geo-referenciadas - SPRING (INPE-DPI, 1996).

## **2 - MATERIAL E MÉTODO**

### <span id="page-10-0"></span>**2.1 Localização da área de estudo**

Para a realização deste trabalho foi selecionada uma área situada entre as coordenadas W 63<sup>0</sup> 07' 00" / S 11<sup>0</sup> 05' 00" e W 61<sup>0</sup> 07' 00" / S 09<sup>0</sup> 05<sup>'</sup> 00". Esta área é coberta pela imagem Landsat-TM da órbita 231 ponto 67. Ao sul a imagem é cortada pela Br-364 no sentido diagonal, onde estão localizadas as cidades de Nova Vida, Jaru, Ouro Preto e Ji-Paraná. Ao norte da imagem situa-se a Reserva Florestal do Jaru, no estado de Rondônia.

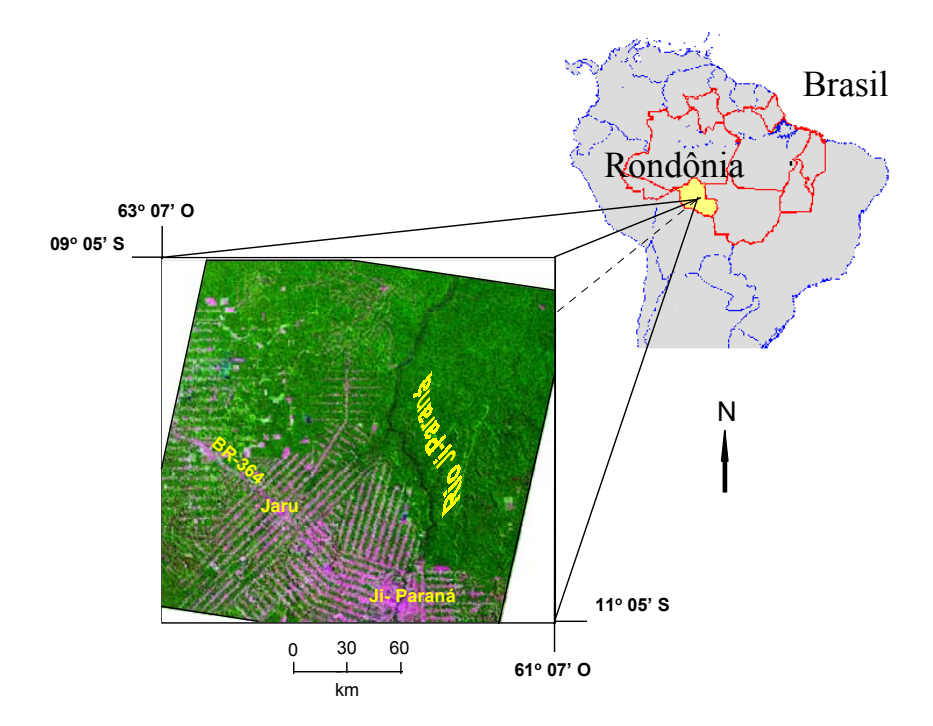

Fig. 1 - Localização da área de estudo no estado de Rondônia.

Para o PRODES, esta região é considerada como tendo um alto grau de dificuldade de interpretação das imagens e cálculo da taxa anual de desflorestamento, devido ao grande número de polígonos que compõem o chamado formato "espinha de peixe" que dificulta a justaposição dos desflorestamentos dos incrementos da área desflorestada identificada em levantamentos seqüenciais.

<span id="page-11-0"></span>Segundo Alves et al. (1996), essa região tem um padrão de ocupação bastante típico, com um número razoável de pequenas propriedades distribuídas ao longo de estradas. É uma das regiões mais difíceis para a elaboração de mapas, devido ao número e ao tamanho das propriedades que na sua maioria têm 40 a 100 ha, embora algumas fazendas com mais de 10.000 ha podem ser encontradas na região.

#### **2.2 Dados Landsat e sistema de análise**

Foram selecionadas as datas de passagem do Landsat-TM de 07 de junho de 1992 e 15 de julho de 1994 utilizando-se as bandas 3 (0,63 - 0,69 µm), 4 (0,76 - 0,90 µm) e 5 (1,55 - 1,75 µm), da órbita 231 ponto 67 para serem analisadas no Sistema de Processamento de Informações Geo-referenciadas (SPRING), instalado em estação de trabalho do tipo SUN SPARCSTATION-20; sparc, sun4m, com 96 Mbytes de memória RAM e 270 Mbytes de memória virtual, sistema operacional SunOS "Release 5.5 Generic" e "OpenWindows Version 3.5".

### **2.3 Georreferenciamento dos dados**

Utilizando o SPRING, foi criado um banco de dados, contendo os planos de informação para as categorias imagem e mapeamento temático representando as bandas espectrais e temas de interesse, respectivamente. Os temas de interesse foram definidos como: floresta (floresta tropical densa até o cerradão), não-floresta (áreas ocupadas com cerrado, com afloramento rochoso, etc.), desflorestamento e água (INPE, 1992).

A seguir foi criado um projeto no SPRING para a importação dos dados com os seguintes parâmetros: nome, área e projeção cartográfica, dando seqüência à importação dos dados. Antes da importação, a imagem do ano de 1994 foi <span id="page-12-0"></span>georreferenciada através do registro de imagens, associando as coordenadas da imagem (linha e coluna), com as coordenadas geográficas (latitude e longitude) adquiridas através de mapas topográficos na escala de 1 : 250.000 do IBGE. A imagem do ano de 1992 foi georreferenciada em relação à imagem de 1994. Em seguida foram importadas as bandas 3, 4 e 5 do TM, reamostradas para a resolução espacial de 60 x 60 m, gerando imagens de 3326 colunas x 3072 linhas.

#### **2.4 Modelo linear de mistura espectral**

O modelo linear de mistura espectral visa estimar a proporção dos componentes, tais como solo, vegetação e sombra, para cada pixel, a partir da resposta espectral nas diversas bandas do TM, gerando as imagens fração solo, vegetação e sombra (Shimabukuro e Smith, 1991). O modelo de mistura espectral pode ser escrito como:

$$
r_i = a * v e g e_i + b * \text{solo}_i + c * \text{sombra}_i + e_i,
$$

onde **ri** é a resposta do pixel na banda i; **a, b** e **c** são as proporções de vegetação, solo e sombra (ou água), respectivamente; **vege<sub>i</sub>, solo<sub>i</sub> e sombra<sub>i</sub>,** são as respostas espectrais das componentes vegetação, solo e sombra (ou água), respectivamente; e<sub>i</sub> é o erro na banda i e **i** indica a banda do TM.

Foram utilizadas as bandas 3, 4 e 5 do Landsat-TM, formando um sistema de equações lineares que pode ser resolvido utilizando o método dos mínimos quadrados (Shimabukuro e Smith, 1991). As três bandas sintéticas geradas representam a proporção de vegetação, de solo e de sombra existente em cada pixel da imagem. Neste trabalho, das três bandas sintéticas geradas, será utilizada apenas a imagem fração sombra pois ela proporciona um grande contraste entre áreas florestadas (média quantidade de sombras) e áreas desflorestadas (baixa quantidade de sombras). A Tabela 1 mostra os valores de níveis de cinza (DN) utilizados para as duas datas e são equivalentes à resposta espectral dos componentes sombra, vegetação e solo utilizados no modelo de mistura espectral para a geração das imagens sintéticas correspondentes. Estes valores foram obtidos <span id="page-13-0"></span>diretamente das imagens, selecionando-se os "pixels" mais puros referentes aos componentes vegetação, solo e sombra. Para as imagens analisadas foi possível utilizar um único conjunto de valores.

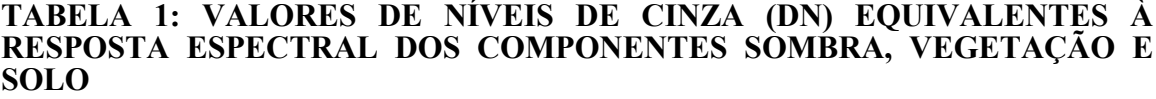

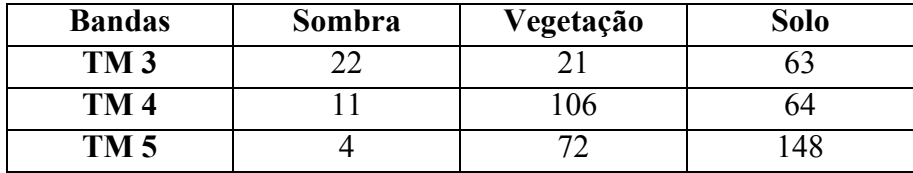

#### **2.5 Segmentação da imagem**

A segmentação de imagem é uma técnica de agrupamento de dados, na qual somente as regiões espacialmente adjacentes podem ser agrupadas (INPE-DPI, 1996). Inicialmente, o processo de segmentação rotula cada "pixel" como uma região distinta. Em seguida é utilizado um critério de similaridade para cada par de regiões espacialmente adjacente. O critério de similaridade baseia-se em um teste de hipótese estatístico que testa a média entre regiões. Finalmente a imagem é dividida em um conjunto de sub-imagens e então realiza-se a união entre elas, segundo um limiar de similaridade.

Para realizar a segmentação é necessário definir dois limiares: a) o limiar de similaridade, limiar mínimo, abaixo do qual duas regiões são consideradas similares e agrupadas em uma única região; e b) o limiar de área, valor de área mínima, dado em número de pixels, para que uma região seja individualizada (Bins et al., 1993).

No presente trabalho o limiar de similaridade igual a 8 foi definido após vários testes. O limiar de área foi definido como 25, isto significa que a área mínima considerada na segmentação eqüivale a 9 ha no terreno. No PRODES, a área mínima

<span id="page-14-0"></span>mapeada visualmente eqüivale a 6,25 ha, ou seja, 1 x 1 mm na imagem na escala de 1:250.000. Assume-se que o incremento de área mínima mapeada no PRODES de 6,25 ha para 9 ha não representará uma perda significativa na precisão do resultado final da taxa de desflorestamento.

Através da segmentação foi gerado o plano de informação "bordas", o qual foi combinado com o plano de informação "imagem-sombra" a fim de possibilitar a visualização das regiões. Informações adicionais sobre o processo de segmentação podem ser encontradas em Batista et al. (1994).

#### **2.6 Geração do arquivo de contexto e extração de regiões**

Para realizar a classificação é necessário criar um arquivo de contexto, onde são armazenadas as informações: a) tipo de classificação (por regiões ou por pixel); b) bandas utilizadas; e c) imagem segmentada (INPE-DPI, 1996). No presente trabalho a classificação foi realizada utilizando o método por região.

A extração das regiões é um procedimento em que o algoritmo extrai os atributos estatísticos (médias e matrizes de covariância) do conjunto de regiões definido pelo arquivo de contexto.

#### **2.7 Classificação e mapeamento**

O classificador isoseg (Bins et al., 1993) é um algoritmo disponível no SPRING para classificar regiões de uma imagem segmentada. É um algoritmo de agrupamento de dados não-supervisionado, aplicado sobre o conjunto de regiões, que por sua vez são caracterizadas por seus atributos estatísticos de média e matriz de covariância, e também pela área. Foi definido o classificador isoseg a ser aplicado sobre <span id="page-15-0"></span>a imagem segmentada. Neste trabalho foi utilizado o limiar de aceitação de 99%. Após a classificação, os temas foram associados às classes definidas anteriormente no banco de dados da Amazônia.

#### **2.8 Mapeamento do incremento do desflorestamento**

Os novos polígonos de incremento identificados e mapeados visualmente no PRODES são digitalizados através de um "scanner" e incorporados ao levantamento de desflorestamentos anteriores. Os resultados do PRODES têm sido prejudicados devido a vários fatores como: georreferenciamento das imagens obtidas em anos seqüenciais, fidelidade da geometria, justaposição das linhas dos polígonos de incrementos, etc.

Através do mapeamento digital, utilizando as imagens TM de diferentes anos, é possível identificar e mapear os incrementos de áreas desflorestadas cujos resultados podem ser apresentados tanto no formato raster quanto no formato vetorial. Para visualização do incremento de desflorestamento, ocorrido no período entre a gravação das duas imagens, foi utilizada a imagem da primeira data (07 de junho de 1992) no formato raster, enquanto que a imagem da segunda data (15 de julho de 1994) foi superposta à primeira, no formato vetorial.

### **3 - RESULTADOS E DISCUSSÃO**

<span id="page-16-0"></span>A Figura 1 apresenta a imagem sombra gerada através do modelo de mistura espectral. Como pode ser observado a imagem sombra apresenta grande contraste entre as áreas florestadas, que aparecem em tonalidade clara (média quantidade de sombras), e as áreas desflorestadas, que aparecem em tonalidade escura (baixa quantidade de sombras).

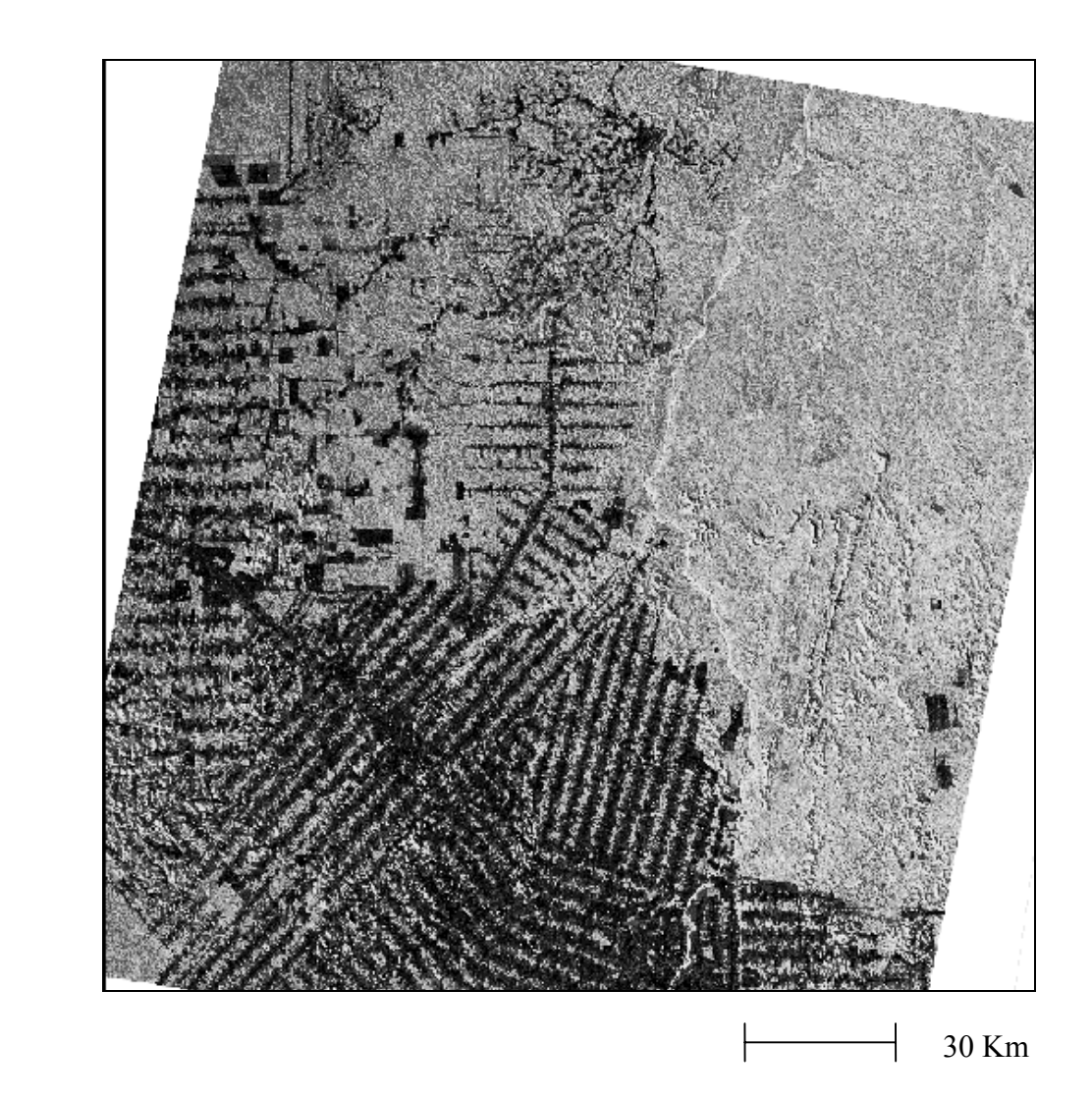

Fig. 2 - Imagem fração sombra de 15/07/94, onde as áreas claras correspondem à floresta e as áreas escuras correspondem ao desflorestamento.

<span id="page-17-0"></span>O realce proporcionado pela imagem sombra entre áreas florestadas e desflorestadas se deve às diferenças na resposta espectral e na morfologia destes alvos. A floresta possui uma quantidade de sombra bem maior do que uma área desflorestada devido à morfologia dos dosséis que formam uma superfície relativamente irregular e consequentemente apresentam mais sombra do que uma superfície desflorestada que apresenta pouca sombra, especialmente se for uma área de solo exposto ou uma pastagem homogênea.

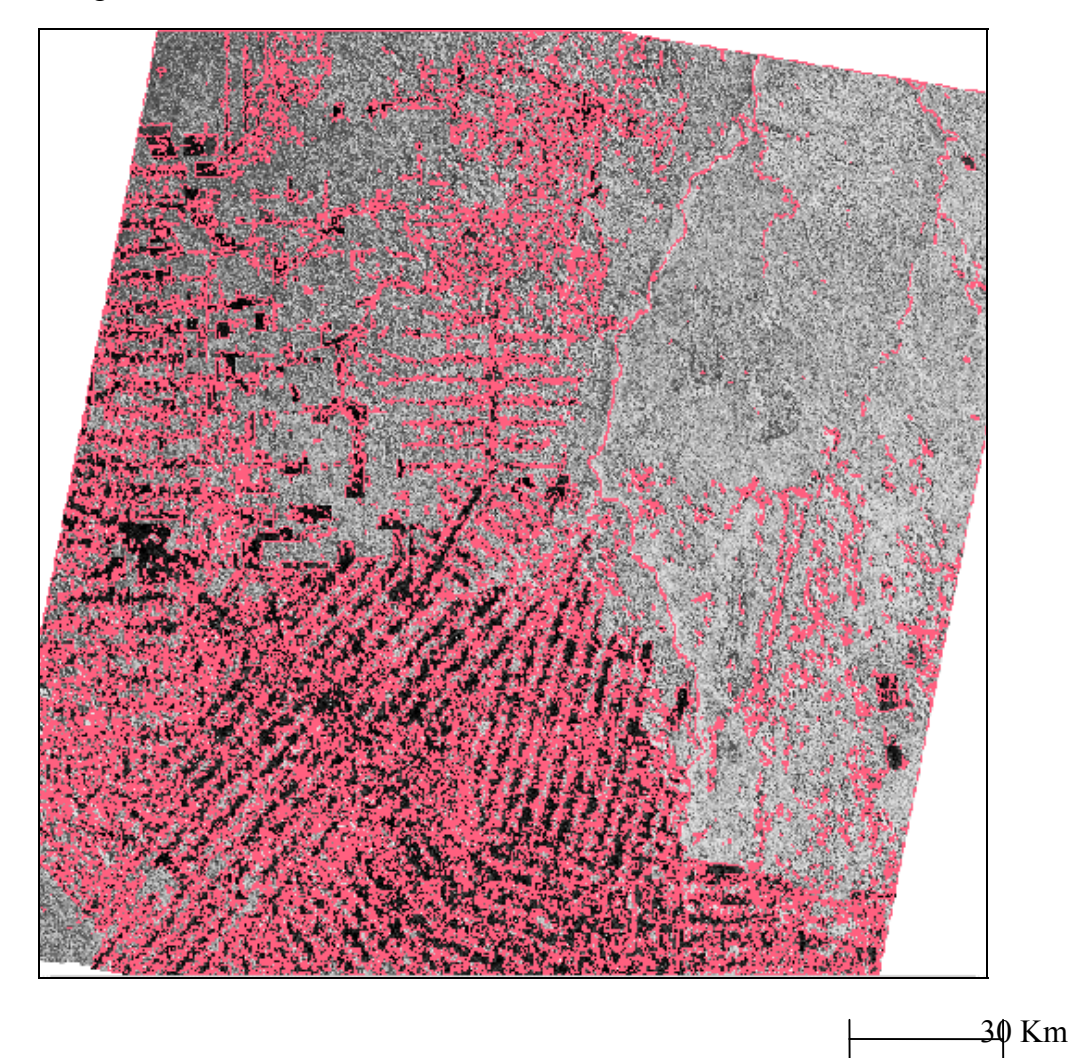

Fig. 3 - Imagem fração sombra de 15/07/94 segmentada com limiar de similaridade 8 e limiar de área 25 onde as linhas vermelhas indicam os segmentos.

<span id="page-18-0"></span>A Figura 3 apresenta o resultado da segmentação realizado sobre a imagem sombra (Figura 2) utilizando um limiar de similaridade igual a 8 e um limiar de área igual a 25. As linhas vermelhas representam os segmentos enquanto que as áreas claras e escuras representam os temas floresta e desflorestamento, respectivamente.

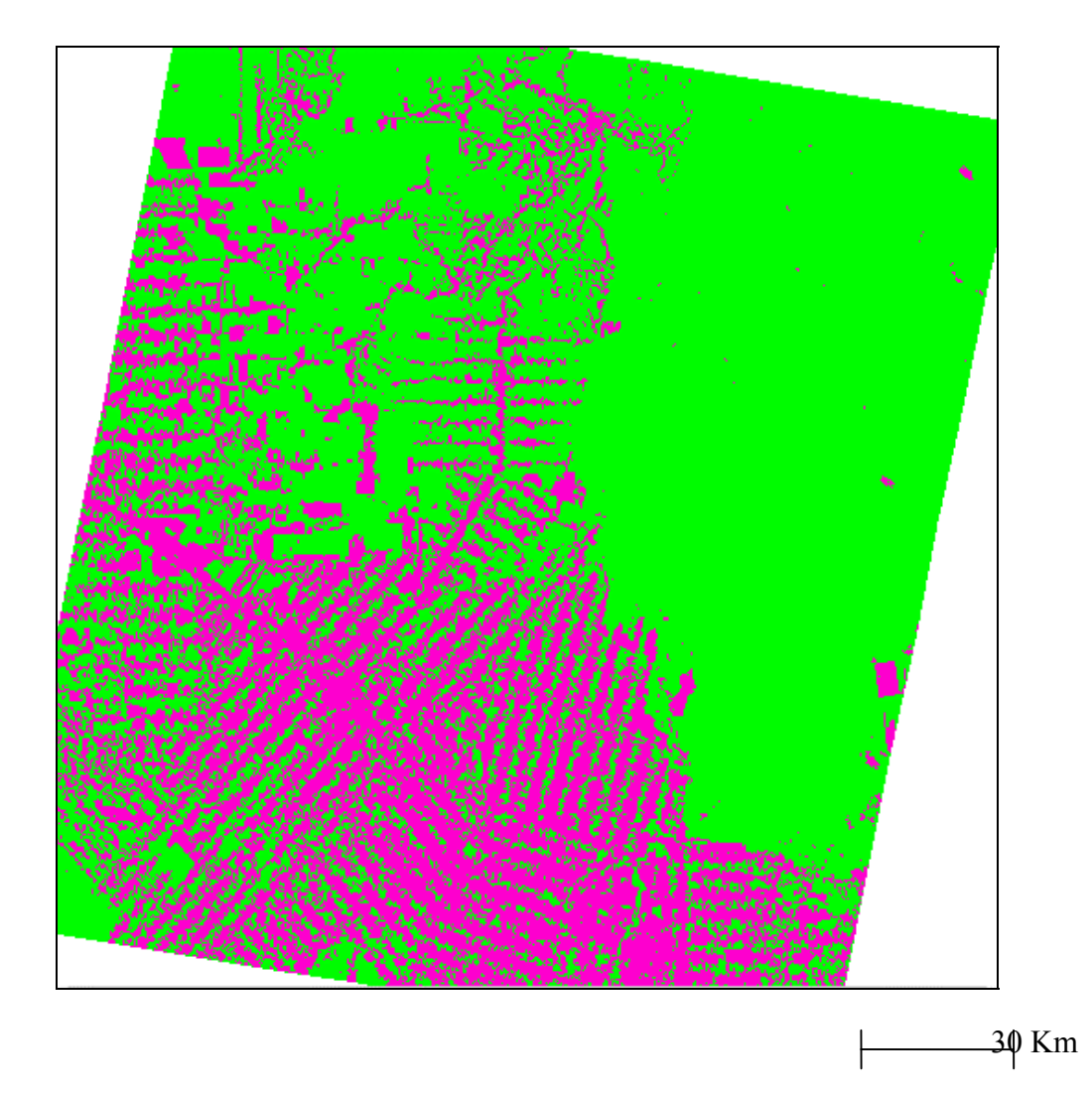

Fig. 4 - Mapeamento da imagem fração sombra de 15/07/94 com limiar de aceitação de 99% onde as colorações verde e magenta representam áreas de floresta e de desflorestamento, respectivamente.

A Figura 4 apresenta o resultado da classificação temática das regiões da imagem segmentada onde a coloração verde indica áreas florestadas e a coloração magenta indica áreas desflorestadas.

A Figura 5 apresenta um detalhe de 775 colunas x 775 linhas do mapeamento do desflorestamento da imagem Landsat-TM, de 07/06/92 (formato raster) onde as áreas desflorestadas aparecem na cor magenta e as áreas ocupadas com floresta aparecem na cor verde. Esta figura apresenta também linhas azuis que delimitam as áreas desflorestadas identificadas através da segmentação e classificação da imagem sombra de 15/07/94. A superposição das linhas azuis (desflorestamento até 15/07/94) sobre as bordas das áreas de cor magenta (desflorestamento até 07/06/92) mostra a fidelidade da geometria (ajuste) dos polígonos de desflorestamento. Do mesmo modo, a superposição das linhas azuis sobre as áreas de cor verde (áreas de floresta em 07/06/92) identifica os polígonos de incremento de desflorestamento ocorrido entre as datas das duas imagens utilizadas.

Através da segmentação e classificação da imagem sombra obtida do modelo de mistura pode-se notar que a grande vantagem desse procedimento está na precisão do georreferenciamento dos polígonos de desflorestamento; eliminando o problema das distorções geométricas e conseqüente falta de ajuste dos polígonos que ocorre no método visual de interpretação do PRODES em áreas complexas como a deste estudo. Assim espera-se que através dessa nova abordagem o processo de complementação da base de dados georreferenciada do projeto PRODES, principalmente, nestas áreas complexas caracterizadas pelo padrão de espinha de peixe seja realizado de forma precisa, sistemática e rápida.

<span id="page-20-0"></span>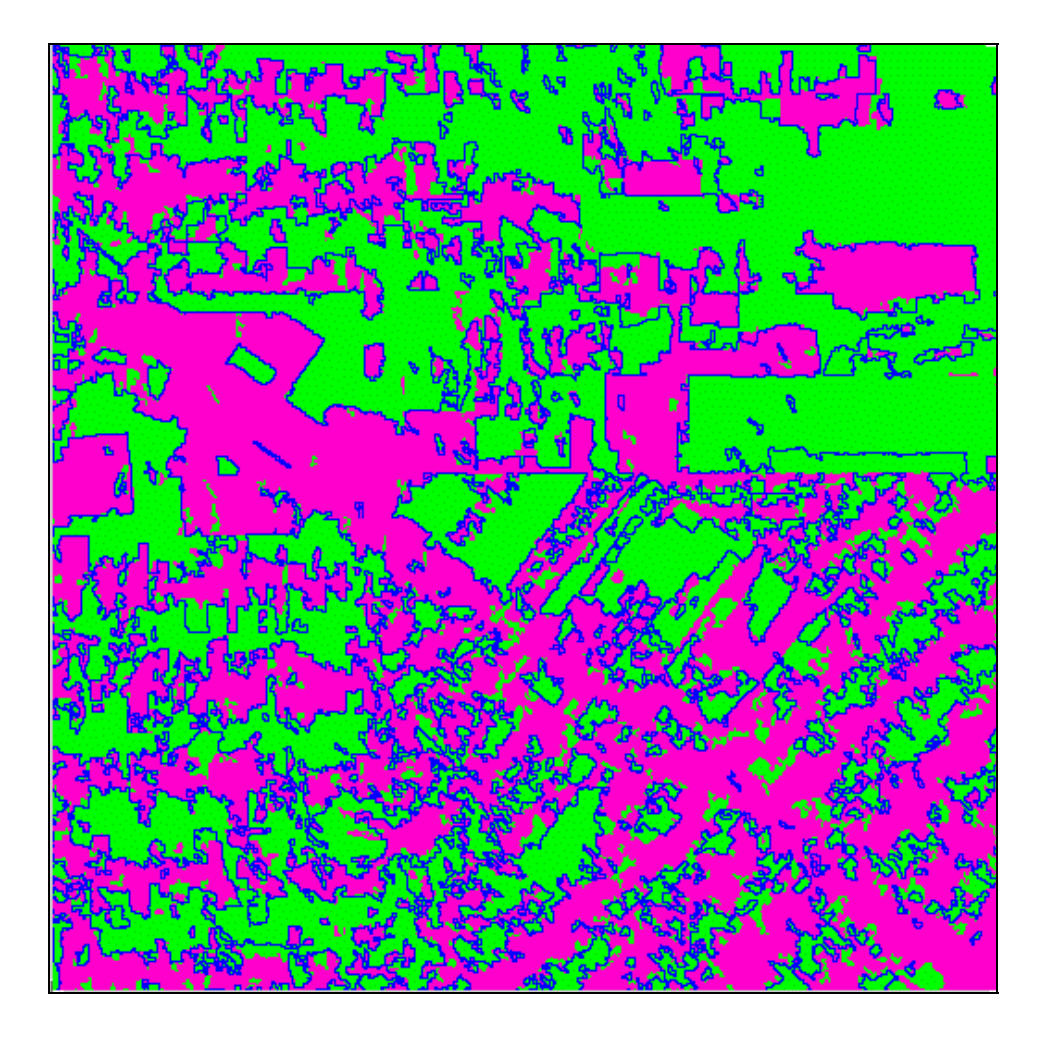

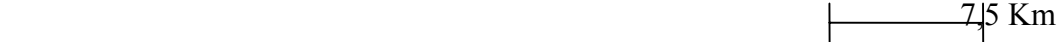

Fig. 5 - Mapeamento do desflorestamento de 07/06/92 (formato raster) com superposição das linhas de desmatamento identificado na imagem de 15/07/94 (formato vetorial). Áreas de coloração magenta correspondem a desflorestamento e; áreas de coloração verde correspondem a floresta na imagem de 1992. A linha azul corresponde ao mapeamento do desflorestamento ocorrido até a passagem do Landsat de 15/07/94.

O tempo gasto para realização da segmentação utilizando a imagem sombra foi muito reduzido devido ao realce que esta imagem apresenta entre áreas florestadas e desflorestadas. Observou-se que durante a segmentação da imagem sombra, foram encontradas apenas 5 classes para a data de 07/06/92 e 6 classes para a data de 15/07/94 o que tornou o trabalho de associação das classes rápido e descomplicado. A <span id="page-21-0"></span>Tabela 2 ilustra que o tempo de processamento para segmentação da imagem sombra foi de 6 horas enquanto que a segmentação realizada utilizando as bandas 3, 4 e 5 do Landsat-TM foi de 35 horas, ou seja, houve uma diminuição de 83% no tempo de processamento em função da redução do número de bandas de 3 para 1. Cada banda de 3326 colunas por 3072 linhas  $(\sim 34.000 \text{ km}^2)$  possui aproximadamente 10 Mbytes. A Tabela 2 indica também que o tempo gasto para extração das regiões foi reduzido de 20 horas para 5 horas quando o processamento foi realizado com a imagem sombra o que se deve ao mesmo fato mencionado acima.

**TABELA 2 - COMPARAÇÃO ENTRE TEMPO DE PROCESSAMENTO PARA A IMAGEM LANDSAT (3 bandas) E A IMAGEM SOMBRA (1 banda)**

| <b>IMAGENS</b> | <b>GEORREFEREN</b> | <b>MODELO</b>  | <b>SEGMEN-</b> | <b>EXTRAÇÃO</b> | CLASSIFICA-      | <b>TOTAL</b> |
|----------------|--------------------|----------------|----------------|-----------------|------------------|--------------|
|                | <b>CIAMENTO</b>    | DE             | <b>TAÇÃO</b>   | DE REGIÕES      | CÃO E            | (HORAS)      |
|                |                    | <b>MISTURA</b> |                |                 | <b>MAPEAMEN-</b> |              |
|                |                    |                |                |                 | TO               |              |
| LANDSAT        | 6 H                |                | 35 H           | 20 H            | 10 MIN           | 61:10        |
| SOMBRA         | 2 H                | $1$ H          | 6 H            | 5 H             | MIN<br>10        | 14:10        |

Devido à complexidade da legenda do PRODES, a fase de edição de temas, tais como: ocorrência de nuvens e áreas de não-floresta, precisam ser editados manualmente pelo fotointérprete na tela do computador semelhante ao processo visual. A edição de polígonos de desflorestamento devido à omissão do classificador foi considerada insignificante devido à excelente discriminação entre floresta e desflorestamento na imagem sombra. O baixo erro de omissão facilita a reclassificação ou eliminação dos polígonos classificados como desflorestamento e que na realidade são: drenagem, afloramento rochoso, não-floresta e fácies íngremes de montanhas. Estes polígonos foram facilmente convertidos do formato raster para o formato vetorial e eliminados pelo fotointérprete ou reclassificados com rapidez.

### **4 - CONCLUSÃO**

<span id="page-22-0"></span>O procedimento utilizado no presente trabalho mostrou ser viável realizar o mapeamento dos desflorestamentos da Amazônia Legal, através da utilização de técnicas de segmentação e classificação da imagem sintética sombra derivada do modelo de mistura espectral. O resultado gerado através deste procedimento representa em torno de 80 a 90% dos trabalhos realizados no PRODES através da interpretação visual das imagens Landsat-TM. Além disso, o produto final é georreferenciado gerando um banco de dados sobre as áreas desflorestadas na Amazônia Legal, podendo ser integrado com dados oriundos de outras fontes como por exemplo mapas do RADAMBRASIL.

O pré-processamento das bandas originais, com a conseqüente obtenção da imagem sombra, reduziu de modo significativo o tempo de processamento digital gasto no mapeamento dos polígonos quando comparado com o uso das imagens Landsat-TM originais o que representa um avanço no que se refere ao uso de técnicas de processamento digital para o mapeamento e estimativa de áreas desflorestadas, especialmente em áreas muito complexas encontradas, principalmente no estado de Rondônia.

Os resultados gerados através deste procedimento são animadores e apresentam bom potencial para solucionar problemas de mapeamento em áreas complexas de desflorestamento, como na região de Rondônia. Sugere-se que este procedimento seja adotado também em outras regiões que têm apresentado dificuldades no mapeamento do desflorestamento, como as áreas ocupadas com floresta secundária, da região Bragantina no Maranhão, ou mesmo, em áreas onde ocorre transição de cerrado, floresta e não-floresta.

### **REFERÊNCIAS BIBLIOGRÁFICAS**

<span id="page-24-0"></span>Alves, D.S.; Meira Filho, L.G.; d'Alge, J.C.L.; Mello, E.M.K.; Moreira, J.C.; Medeiros, J.S. **The Amazonia Information System,** Washington, D.C., ISPRS Archives, Commission VI, p.259-266, 1992.

Alves, D.S.; Moreira ,J.C.; Mello ,E.M.K.; Soares ,J.V; Silva, O.F.;Almeida, S.A.S; Ortiz, J.D.; Amaral, S. **Mapeamento do Uso da Terra em Rondônia utilizando Técnicas de Segmentação e Classificação de Imagens TM,** VIII Simpósio Brasileiro de Sensoriamento Remoto. Salvador; 14-19 de abril de 1996.

Batista, G.T., Medeiros, J.S., Mello, E.M.K., Moreira, J.C., Bins, L.S. **New Approach for Deforestation Assessment.** Int. Symp. on Resource and Environmental Monitoring (ISPRS, Rio de Janeiro), Proceedings, 30, Part 7a, 170-174, 1994.

Bins, L.S., Erthal, G.J., Fonseca, L.M.G., **Um Método de Classificação Não Supervisionada por Regiões,** SIBGRAPI VI, Recife, PE, Anais, p.65-68, 1993.

INPE (INSTITUTO NACIONAL DE PESQUISAS ESPACIAIS), **Deforestation in Brazilian Amazonia,** Separata, São José dos Campos, May**,** 1992.

INPE (INSTITUTO NACIONAL DE PESQUISAS ESPACIAIS), **Levantamento das áreas desflorestadas na Amazônia Legal no período de 1991-1994,** Separata, São José dos Campos, 1996.

INPE-DPI. **SPRING, Manual do usuário,** São José dos Campos, 1996. (E-mail:http://www.inpe.br/spring).

Shimabukuro, Y.E., Smith, J.A. **The Least-Squares Mixing Models to Generate Fraction Images Derived From Remote Sensing Multispectral Data**, IEEE Transactions on Geoscience and Remote Sensing, Vol. 29, p. 16-20, 1991.

Tardin, A.T., Lee, D.C.L. , Santos, R.J.R., Assis, O.R., Barbosa, M.P.S., Moreira, M.T., Silva, D., Santos Filho, C.P., **Subprojeto desmatamento: Convênio IBDF/CNPq - INPE.** Relatório técnico, INPE-1649-RPE/103. São José dos Campos, 1980.